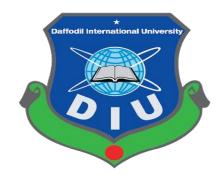

# **Daffodil International University**

# **MONOSHEBA**

Submitted by

**MD.FARUK AHMED** 

ID: 142-35-732

This project is partial fulfillment of the requirements for the degree of **Bachelor in Software Engineering** 

# **Daffodil International University Department of Software Engineering**

Fall-2018

#### APPROVAL

This **Project** titled "**Monosheba**", submitted by **Md. Faruk Ahmed**, **ID:** 142-35-732 to the Department of Software Engineering, Daffodil International University has been accepted as satisfactory for the partial fulfillment of the requirements for the degree of B.Sc in Software Engineering and approved as to its style and contents.

#### **BOARD OF EXAMINERS**

| Prof. Dr. Toukid Bhuiyan | -<br>Chairmar |
|--------------------------|---------------|
| Professor and Head       |               |

Department of Software Engineering Faculty of Science and Information Technology Daffodil International University

K. M. Imtiaz-Ud-Din

Department of Software Engineering Faculty of Science and Information Technology Daffodil International University

**Assistant Professor** 

Internal Examiner 2

Asif Khan Shakir Lecturer Department of Software Engineering Faculty of Science and Information Technology

**Daffodil International University** 

----- External Examiner

Dr. Md. Nasim Akhtar
Professor
Department of Computer Science and Engineering
Faculty of Electrical and Electronic Engineering
Dhaka University of Engineering & Technology, Gazipur

#### **DECLARATION**

I hereby declare that, this project has been done by me under the supervision of **Dr. Md Mostafijur Rahman, Assistant professor, Department of Software Engineering, Daffodil International University**. We also declare that neither this project nor any part of this project has been submitted elsewhere for award of any degree.

MD.FARUK AHMED
ID: 142-35-732

Department of Software Engineering Daffodil International University

Supervised by:

Dr.Md.Mostafijur Rahman

**Assistant Professor** 

Department of Software Engineering Daffodil International University

#### **ACKNOWLEDGEMENT**

At first I am very grateful to my Almighty, the most benevolent and merciful, who gives me energy; to successfully complete my project on time. I also thankful to him because he have given me a chance to walk through final year. In my previous year of my university life I have learnt politeness, morality and etc. For this I am thankful to all of my teachers.

I am very grateful to my mother, she always inspires me and always gives value to my opinion. My mother, who is an ideal women to me and my favorite person, has always given me courage and immense love. I am very thankful to parents for their immense love and affection.

I am very grateful to my supervisor, **Dr.Md.Mostafijur Rahman** for giving a chance to work with this project. In the time of working with this project sometimes I got some obstacles. For overcoming from those obstacles, some of my teachers and friends are always there besides me. Specially, I am very thankful to my father, who always gives me courage to walk and I have learnt many things from him.

# **Table of Contents**

| DECLARATION                          | iv |
|--------------------------------------|----|
| ACKNOWLEDGEMENT                      | V  |
| Chapter 1 Introduction               | 1  |
| 1.1Overview                          | 1  |
| 1.2 Purpose                          | 2  |
| 1.2.1 Background                     | 2  |
| 1.2.2 Benefits                       | 2  |
| 1.3 Expected Outcomes                | 3  |
| 1.4 Stake holders                    | 3  |
| 1.5 Related Works                    | 3  |
| 1.6 Propose System Model             | 4  |
| 1.7 Project Schedule                 | 5  |
| 1.7.1 Gantt chart                    | 5  |
| 1.7.2 Milestones/Deliverables        | 7  |
| Chapter 2 Requirement Specification  | 8  |
| 2.1 Functional Requirements          | 8  |
| 2.1.1 Doctor Search                  | 8  |
| 2.1.2 Show Doctor Details            | 8  |
| 2.1.3 User can ask question          | 8  |
| 2.1.4 User can see question stream   | 9  |
| 2.1.5 Comment Option                 | 9  |
| 2.1.6 Show blog post                 | 9  |
| 2.1.7 Social media share option      | 10 |
| 2.1.8 Admin can answer the question  | 10 |
| 2.1.9 Post a blog                    | 10 |
| 2.1.10 Add city, hospital, Doctor    | 11 |
| 2.1.11 Psychological Test and Result | 11 |
| 2.2 Performance Requirements:        | 12 |

| 2.2.1 Speed and latency requirements            | 12 |
|-------------------------------------------------|----|
| 2.2.2 Precision and accuracy requirements       | 12 |
| 2.2.3 Capacity Requirements                     | 13 |
| 2.3 Dependability requirements                  | 13 |
| 2.3.1 Reliability and availability              | 13 |
| 2.3.2 Safety critical requirements              | 13 |
| 2.4 Maintainability and supportability          | 14 |
| 2.4.1 Maintenance requirements                  | 14 |
| 2.4.2 Supportability Requirements Specification | 14 |
| 2.5 Security requirements                       | 15 |
| 2.5.1 Integrity requirements                    | 15 |
| 2.5.2 Privacy requirements                      | 15 |
| 2.6 Usability and Human Integrity requirements  | 15 |
| 2.6.1 Ease of use requirements                  | 16 |
| 2.6.2 User Documentation                        | 16 |
| 2.7 Look and Feel                               | 16 |
| 2.7.1 Style Requirements                        | 17 |
| 2.8 Release Requirements                        | 17 |
| Chapter 3 Requirements Analysis                 | 18 |
| 3.1 Use Case Diagram                            | 18 |
| 3.1.1 Ask a question                            | 19 |
| 3.1.2 Answer a question                         | 20 |
| 3.2 Data flow diagram                           | 21 |
| 3.2.1 DFD(level-0)                              | 21 |
| 3.2.2 DFD(level-0) Breakdown                    | 22 |
| 3.2.3 DFD(level-1)                              | 22 |
| 3.3 Activity Diagram                            | 23 |
| 3.3.1 Activity Diagram (log in process)         | 23 |
| Chapter 4 Design & Development                  | 26 |

| 4.1 Development tools and technology    | 26 |
|-----------------------------------------|----|
| 4.1.1 User interface technology         | 26 |
| 4.1.2 Implemented tools and platform    | 28 |
| 4.2 Database Diagram                    | 30 |
| Chapter 5 Test Plan                     | 31 |
| 5.1 Features to Be Tested               | 31 |
| 5.2 Testing Strategy                    | 32 |
| 5.2.1 Test approach                     | 32 |
| 5.3 Testing Schedule                    | 33 |
| 5.4 Testing Environment                 | 34 |
| 5.6 Test Cases                          | 34 |
| 5.6.1 Log In                            | 35 |
| 5.6.2 Prescription Request send         | 36 |
| 5.6.3 Required Input Field in All Pages | 36 |
| Chapter 6 User Manual                   | 38 |
| 6.1 Homepage                            | 38 |
| 6.2 Find Your Service                   | 38 |
| 6.3 How to Search                       | 39 |
| 6.4 Doctor Details                      | 39 |
| 6.5 Ask Question                        | 40 |
| 6.6 Question Stream                     | 40 |
| 6.7 Comment Option                      | 41 |
| 6.8 Share Option                        | 41 |
| 6.9 Blog Single view                    | 42 |
| 6.10 Ask Question                       | 42 |
| 6.11 Contact Page                       | 43 |
| 6.12 Psychological Test                 | 43 |
| 6.13 Psychological Test Question        | 44 |
| 6.14 Admin Home                         | 44 |

| 6.15 Admin Manage Question     | 45 |
|--------------------------------|----|
| Chapter 7 Conclusion           | 46 |
| 7.1 Project Summary            | 46 |
| 7.2 Future Update              | 46 |
| 7.3 Obstacles and Achievements | 46 |
| 7.4 Future Scope               | 47 |
| Chapter 8 References           | 47 |

# **List of Figures**

| Figure 1.2 Gantt chart       6         Figure 3.1Monoseba Use case       18         Figure 3.2 DFD Level-0       21         Figure 3.3DFD Level 0 Breakdown       22         Figure 3.4 DFD Level-1       22         Figure 3.5 Login Activity       23         Figure 4.1 Database Diagram       30         Figure 6.1 Homepage       38         Figure 6.2 Find Your Service       38         Figure 6.3 How to Search       39         Figure 6.4 Doctor Details       39         Figure 6.5 Ask Question       40         Figure 6.6 Question Stream       40         Figure 6.7 Comment Option       41         Figure 6.9 Blog Single view       42         Figure 6.10 Ask Question       42         Figure 6.11 Contact Page       43         Figure 6.12 Psychological Test       43         Figure 6.13 Psychological Test Question       44         Figure 6.14 Admin Home       44         Figure 6.15Admin Manage Question       45 | Figure 1.1 Propose System Model         | 4  |
|----------------------------------------------------------------------------------------------------|-----------------------------------------|----|
| Figure 3.2 DFD Level-0       21         Figure 3.3DFD Level 0 Breakdown       22         Figure 3.4 DFD Level-1       22         Figure 3.5 Login Activity       23         Figure 4.1 Database Diagram       30         Figure 6.1 Homepage       38         Figure 6.2 Find Your Service       38         Figure 6.3 How to Search       39         Figure 6.4 Doctor Details       39         Figure 6.5 Ask Question       40         Figure 6.6 Question Stream       40         Figure 6.7 Comment Option       41         Figure 6.8 Share Option       41         Figure 6.9 Blog Single view       42         Figure 6.10 Ask Question       42         Figure 6.11 Contact Page       43         Figure 6.12 Psychological Test       43         Figure 6.13 Psychological Test Question       44         Figure 6.14 Admin Home       44                                                                                              | Figure 1.2 Gantt chart                  | 6  |
| Figure 3.3DFD Level 0 Breakdown       22         Figure 3.4 DFD Level-1       22         Figure 3.5 Login Activity       23         Figure 4.1 Database Diagram       30         Figure 6.1 Homepage       38         Figure 6.2 Find Your Service       38         Figure 6.3 How to Search       39         Figure 6.4 Doctor Details       39         Figure 6.5 Ask Question       40         Figure 6.7 Comment Option       41         Figure 6.8 Share Option       41         Figure 6.9 Blog Single view       42         Figure 6.10 Ask Question       42         Figure 6.11 Contact Page       43         Figure 6.12 Psychological Test       43         Figure 6.13 Psychological Test Question       44         Figure 6.14 Admin Home       44                                                                                                    | Figure 3.1Monoseba Use case             | 18 |
| Figure 3.4 DFD Level-1       22         Figure 3.5 Login Activity       23         Figure 4.1 Database Diagram       30         Figure 6.1 Homepage       38         Figure 6.2 Find Your Service       38         Figure 6.3 How to Search       39         Figure 6.4 Doctor Details       39         Figure 6.5 Ask Question       40         Figure 6.6 Question Stream       40         Figure 6.7 Comment Option       41         Figure 6.8 Share Option       41         Figure 6.9 Blog Single view       42         Figure 6.10 Ask Question       42         Figure 6.11 Contact Page       43         Figure 6.12 Psychological Test       43         Figure 6.13 Psychological Test Question       44         Figure 6.14 Admin Home       44                                                                                                    | Figure 3.2 DFD Level-0                  | 21 |
| Figure 3.5 Login Activity       23         Figure 4.1 Database Diagram       30         Figure 6.1 Homepage       38         Figure 6.2 Find Your Service       38         Figure 6.3 How to Search       39         Figure 6.4 Doctor Details       39         Figure 6.5 Ask Question       40         Figure 6.6 Question Stream       40         Figure 6.7 Comment Option       41         Figure 6.8 Share Option       41         Figure 6.9 Blog Single view       42         Figure 6.10 Ask Question       42         Figure 6.11 Contact Page       43         Figure 6.12 Psychological Test       43         Figure 6.13 Psychological Test Question       44         Figure 6.14 Admin Home       44                                                                                                    | Figure 3.3DFD Level 0 Breakdown         | 22 |
| Figure 4.1 Database Diagram       30         Figure 6.1 Homepage       38         Figure 6.2 Find Your Service       38         Figure 6.3 How to Search       39         Figure 6.4 Doctor Details       39         Figure 6.5 Ask Question       40         Figure 6.6 Question Stream       40         Figure 6.7 Comment Option       41         Figure 6.8 Share Option       41         Figure 6.9 Blog Single view       42         Figure 6.10 Ask Question       42         Figure 6.11 Contact Page       43         Figure 6.12 Psychological Test       43         Figure 6.13 Psychological Test Question       44         Figure 6.14 Admin Home       44                                                                                                    | Figure 3.4 DFD Level-1                  | 22 |
| Figure 6.1 Homepage       38         Figure 6.2 Find Your Service       38         Figure 6.3 How to Search       39         Figure 6.4 Doctor Details       39         Figure 6.5 Ask Question       40         Figure 6.6 Question Stream       40         Figure 6.7 Comment Option       41         Figure 6.8 Share Option       41         Figure 6.9 Blog Single view       42         Figure 6.10 Ask Question       42         Figure 6.11 Contact Page       43         Figure 6.12 Psychological Test       43         Figure 6.13 Psychological Test Question       44         Figure 6.14 Admin Home       44                                                                                                    | Figure 3.5 Login Activity               | 23 |
| Figure 6.2 Find Your Service                                                                                                    | Figure 4.1 Database Diagram             | 30 |
| Figure 6.3 How to Search       39         Figure 6.4 Doctor Details       39         Figure 6.5 Ask Question       40         Figure 6.6 Question Stream       40         Figure 6.7 Comment Option       41         Figure 6.8 Share Option       41         Figure 6.9 Blog Single view       42         Figure 6.10 Ask Question       42         Figure 6.11 Contact Page       43         Figure 6.12 Psychological Test       43         Figure 6.13 Psychological Test Question       44         Figure 6.14 Admin Home       44                                                                                                    | Figure 6.1 Homepage                     | 38 |
| Figure 6.4 Doctor Details       39         Figure 6.5 Ask Question       40         Figure 6.6 Question Stream       40         Figure 6.7 Comment Option       41         Figure 6.8 Share Option       41         Figure 6.9 Blog Single view       42         Figure 6.10 Ask Question       42         Figure 6.11 Contact Page       43         Figure 6.12 Psychological Test       43         Figure 6.13 Psychological Test Question       44         Figure 6.14 Admin Home       44                                                                                                    | Figure 6.2 Find Your Service            | 38 |
| Figure 6.5 Ask Question       40         Figure 6.6 Question Stream       40         Figure 6.7 Comment Option       41         Figure 6.8 Share Option       41         Figure 6.9 Blog Single view       42         Figure 6.10 Ask Question       42         Figure 6.11 Contact Page       43         Figure 6.12 Psychological Test       43         Figure 6.13 Psychological Test Question       44         Figure 6.14 Admin Home       44                                                                                                    | Figure 6.3 How to Search                | 39 |
| Figure 6.6 Question Stream       40         Figure 6.7 Comment Option       41         Figure 6.8 Share Option       41         Figure 6.9 Blog Single view       42         Figure 6.10 Ask Question       42         Figure 6.11 Contact Page       43         Figure 6.12 Psychological Test       43         Figure 6.13 Psychological Test Question       44         Figure 6.14 Admin Home       44                                                                                                    | Figure 6.4 Doctor Details               | 39 |
| Figure 6.7 Comment Option41Figure 6.8 Share Option41Figure 6.9 Blog Single view42Figure 6.10 Ask Question42Figure 6.11 Contact Page43Figure 6.12 Psychological Test43Figure 6.13 Psychological Test Question44Figure 6.14 Admin Home44                                                                                                    | Figure 6.5 Ask Question                 | 40 |
| Figure 6.8 Share Option       41         Figure 6.9 Blog Single view       42         Figure 6.10 Ask Question       42         Figure 6.11 Contact Page       43         Figure 6.12 Psychological Test       43         Figure 6.13 Psychological Test Question       44         Figure 6.14 Admin Home       44                                                                                                    | Figure 6.6 Question Stream              | 40 |
| Figure 6.9 Blog Single view42Figure 6.10 Ask Question42Figure 6.11 Contact Page43Figure 6.12 Psychological Test43Figure 6.13 Psychological Test Question44Figure 6.14 Admin Home44                                                                                                    | Figure 6.7 Comment Option               | 41 |
| Figure 6.10 Ask Question 42 Figure 6.11 Contact Page 43 Figure 6.12 Psychological Test 43 Figure 6.13 Psychological Test Question 44 Figure 6.14 Admin Home 44                                                                                                    | Figure 6.8 Share Option                 | 41 |
| Figure 6.11 Contact Page 43 Figure 6.12 Psychological Test 43 Figure 6.13 Psychological Test Question 44 Figure 6.14 Admin Home 44                                                                                                    | Figure 6.9 Blog Single view             | 42 |
| Figure 6.12 Psychological Test                                                                                                    | Figure 6.10 Ask Question                | 42 |
| Figure 6.13 Psychological Test Question 44 Figure 6.14 Admin Home 44                                                                                                    | Figure 6.11 Contact Page                | 43 |
| Figure 6.14 Admin Home                                                                                                    | Figure 6.12 Psychological Test          | 43 |
|                                                                                                    | Figure 6.13 Psychological Test Question | 44 |
|                                                                                                    | Figure 6.14 Admin Home                  | 44 |
|                                                                                                    | <u> </u>                                |    |

# **Chapter 1 Introduction**

#### 1.10 verview

Monosheba is a, totally web based software and also mobile friendly. This system is beneficial to patients in isolated communities and remote regions, who can receive care from doctors or specialists far away without the patient having to travel to visit them.

At first, he/she who wants to take service from monosheba as a user just search the online platform. Then he can choose doctor from a bunch of doctors. Then he/she can easily written their psychological problem as comment status box then consultant read through the status provide a valid solution.

After that system admin check that patient comment and if it is valid, he approve the patient comment. Then the request goes to desire doctor's pending comment lists as a new notification.

Here, doctor also must be register as a doctor and he will be able to logging in, when admin approve his login request. After login doctor will see his/her profile, edit profile option is also be there. Many other option for doctor in our system. We will discuss in brief later.

For a patient, doctor will call the agent number which will given in suggestion for the patient and tell that he is available now. Monosheba is psychological service for human so people can easily search online and get secure advice. Here admin can control the page he can delete or add more thing about psychological problem. Admin can be create blog and user can also read the blog about their required service. User can easily connect anywhere of the country. He/she can knows very shortly about their problem by that web pages. Its also use as a application of mobile that people can easily search it find a result.

#### 1.2 Purpose

Monosheba specially refers specifically to the use of medical information exchanged for the purpose of improving a patient's health. It pertains to the use of electronic communications to provide clinical services without requiring a patient to come in to a doctor's office.

#### 1.2.1 Background

The majority of people in low resource countries live in villages and are many miles away from any hospital or qualified doctors. These people, particularly women, children, the infirm and the old mostly do not get any treatment at all. Monosheba has the potential to provide a solution to this situation where a patient in a rural area can have consultation with a doctor located in the cities. It is hoped, people of Bangladesh will be able to get the benefit of monosheba service.

#### 1.2.2 Benefits

Monosheba application is very beneficial for monosheba organization because:-

- **1.** Consume time and money.
- 2. Transactions and statements are accurate and secure.
- **3.** Monosheba Doctors and admin can see their income and transaction anytime.
- **4.** Some patients who feel uncomfortable in a doctor's office, may do better remotely.
- **5.** Easy to find out any members details at any time.
- **6.** Easy to connect with doctor at any time using live chat.
- 7. This software is easy to use.
- **8.** This software is safe and secure.
- **9.** Patient time will save from travelling.

#### 1.3 Expected Outcomes

- 1. Easy service system for doctor,
- 2. Reduce distance from doctor to patient,
- 3. Connected rural areas people into E-healthcare system,
- 4. Visit doctors by sitting in your home,
- 5. Easy transaction system for any kind of people.

#### 1.4 Stake holders

There are many members associate with this project. They have helped to develop the system directly or indirectly.

#### **Internal Stakeholders**

- 1. Doctors/ Admin
- 5. Patients

#### **External Stakeholders**

1. Bangladesh health ministry

#### 1.5 Related Works

It is a web based application and also a mobile based application. Some similar applications are like **DU Telemedicine**, Doctorola.com existing in our country where I found a little bit idea about my projects. In Pakistan they have some related application like **doctoroala.com**. There are so many individual apps for different hospitals in Europe. Those apps are really useful for now into our modern lifestyle and healthcare.

## 1.6 Propose System Model

For developing Easy health care system I have proposed a system model. This model will clarify the system in a brief.

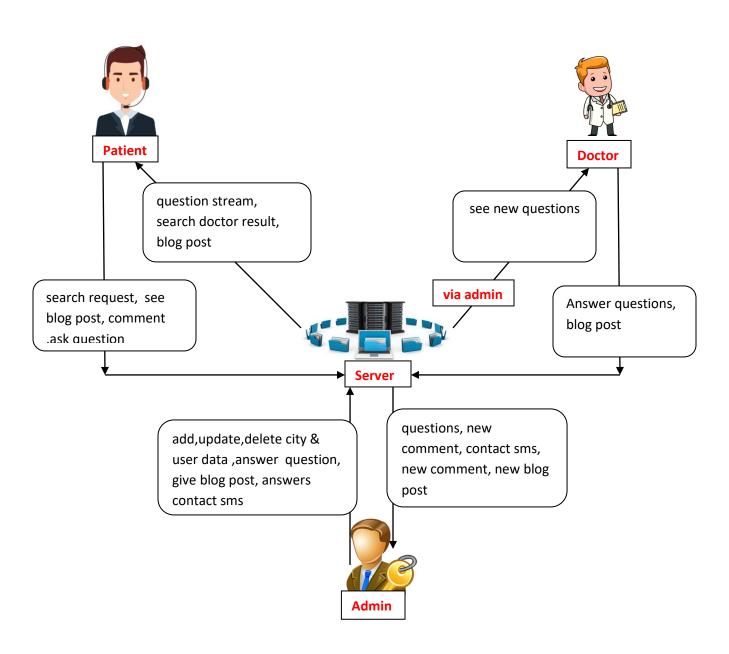

Figure 1.1 Propose System Model

# 1.7 Project Schedule

For developing project or something else, schedule helps for proper planning. I also make a schedule for developing and executing my project properly.

#### 1.7.1 Gantt chart

Stakeholders will get a clear view of this project, about its completion time by seeing the following gantt chart.

| Activities       |                           | W1     | W2  | W3   | W4   | W5 | W6       | W7  | W8  | W9   | W10 | W11 | W12 | W13 | W14 | W15 | W16      |
|------------------|---------------------------|--------|-----|------|------|----|----------|-----|-----|------|-----|-----|-----|-----|-----|-----|----------|
| Planning         | Ideas                     |        |     | 10   | 10   |    |          |     |     |      |     |     |     |     |     |     |          |
| 201-2015         | Problem definition        |        |     | V.   | - 43 |    | 90<br>90 |     |     | 2 3  | 1   |     |     |     |     |     | 1        |
|                  | Proposal planning         |        |     | - 8  | - 8  |    | 8        |     |     |      |     |     |     |     |     |     | è        |
| Requirements     | Requirement Engineering   |        |     | 0)   | - 0  |    | .0       |     |     |      |     |     |     |     |     |     |          |
|                  | Requirement Analysis      |        |     |      | 07   |    | řő .     |     |     |      |     |     |     |     |     |     |          |
| QA-1             | Quality Assurance         |        |     | - 33 | 10   |    | (1)      |     |     |      | 2 3 |     |     |     |     |     |          |
| System Design    | Sketching                 | 1      |     | V.   | - 25 |    | 90<br>90 |     |     |      |     |     |     |     |     |     | 2        |
|                  | Design Specification      | *      |     |      |      |    | %        |     | 8 7 |      |     |     |     |     |     |     |          |
|                  | DB design                 |        |     |      |      |    | 4.0      |     | 2 ) |      |     |     |     |     |     |     |          |
|                  | User & Admin UI Design    |        | - 8 | 93   |      |    |          |     |     |      |     |     |     |     |     |     |          |
| Implementation-1 | Patient module            |        |     | 70   |      |    |          |     |     |      |     |     |     |     |     |     |          |
| Implementation-2 | Question module           | *      |     | - 88 | Á    |    |          |     |     | \$ 2 |     |     |     |     |     | Š   | S        |
| QA-2             | Test Cases                | \$ -   |     | - // | ,5   |    |          |     |     |      |     |     |     |     |     |     | Ž.       |
| Implementation-3 | Psychological test module |        |     | 0)   | -    |    |          |     |     |      |     |     |     |     |     |     |          |
| Implementation-4 | Admin module              | 9      |     | - 07 | 07   |    | řő.      | 8 1 |     |      |     |     |     |     | i i |     | d        |
| Implementation-5 | Blog post module          | 8      |     | 93   | 33   |    | (C       |     |     |      |     |     |     |     | 9   |     | <u> </u> |
|                  | Business Logic            | 1      |     | Š.   | ×.   |    | ž.       | Ę.  |     | \$ 3 |     |     |     |     |     | Š   | S        |
| Testing          | Unit testing              | 34 - 9 |     | - 8  | ,5   |    | % - I    |     |     |      |     |     |     |     |     |     |          |
| 1,000            | Black box testing         |        |     | - 28 | V    |    | 19       |     |     |      |     |     |     |     |     |     | 2        |
| Delivery         | Software Release          |        |     | - 0  | - 07 |    | 0        | 8   |     |      |     |     |     |     |     |     |          |

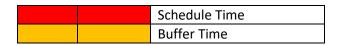

Figure 1.2 Gantt chart

## 1.7.2 Milestones/Deliverables

Milestones, a timeline of a project, will clarify the task. This project milestones are as follows:

| Task No | Task Name                           | Time     |
|---------|-------------------------------------|----------|
| 01      | Requirements gathering and analysis | 2.5 week |
| 02      | Sketching the overall system        | 1 week   |
| 03      | Database design                     | 1.5 week |
| 04      | UI design                           | 3 week   |
| 05      | Implementing the business logic     | 4 week   |
| 06      | Testing                             | 3 week   |
| 07      | Evaluating the project              | 1 week   |

# **Chapter 2 Requirement Specification**

# **2.1 Functional Requirements**

The whole project have to develop on the basis of the following requirements.

#### 2.1.1 Doctor Search

| FR-1         | Doctor Search                                                     |
|--------------|-------------------------------------------------------------------|
| Description  | Patients can search doctor typing city, specialist, doctor's name |
| Stakeholders | Patients                                                          |

#### 2.1.2 Show Doctor Details

| FR-2         | Show Doctor Details                                             |  |  |  |
|--------------|-----------------------------------------------------------------|--|--|--|
| Description  | After searching doctor patient can see doctor's all information |  |  |  |
| Stakeholders | Patients                                                        |  |  |  |

## 2.1.3 User can ask question

8

| FR-3        | User can ask question                                                           |
|-------------|---------------------------------------------------------------------------------|
| Description | Any user can ask question to our system about any psychological problem anytime |

| Stakeholders | User |
|--------------|------|
|--------------|------|

# 2.1.4 User can see question stream

| FR-4         | User can see question stream                               |
|--------------|------------------------------------------------------------|
| Description  | User can see any question asked or answered to our system. |
| Stakeholders | User                                                       |

# 2.1.5 Comment Option

| FR-5         | Comment Option                                                                |
|--------------|-------------------------------------------------------------------------------|
| Description  | User can comment to those question which are answered by admin or any doctor. |
| Stakeholders | User                                                                          |

# 2.1.6 Show blog post

| FR-6         | Show blog post                                                                |
|--------------|-------------------------------------------------------------------------------|
| Description  | User can comment to those question which are answered by admin or any doctor. |
| Stakeholders | User                                                                          |

# 2.1.7 Social media share option

| FR-7         | Social media share option                                |
|--------------|----------------------------------------------------------|
| Description  | User can share any blog post to his social media profile |
| Stakeholders | User                                                     |

# 2.1.8 Admin can answer the question

| FR-8         | Admin can answer the question                    |
|--------------|--------------------------------------------------|
| Description  | A doctor as an admin can answer all the question |
| Stakeholders | Admin                                            |

# **2.1.9 Post a blog**

| FR-9         | Admin can answer the question            |
|--------------|------------------------------------------|
| Description  | Only admin can post a blog in our system |
| Stakeholders | Admin                                    |

# 2.1.10 Add city, hospital, Doctor

| FR-10        | Add city, hospital, Doctor                                                                         |
|--------------|----------------------------------------------------------------------------------------------------|
| Description  | Only admin can add new city, new doctor, new hospital in this system. he also able to delete those |
| Stakeholders | Admin                                                                                              |

# 2.1.11 Psychological Test and Result

| FR-11        | Psychological Test and Result                                                                                                    |
|--------------|----------------------------------------------------------------------------------------------------|
| Description  | Patient can give psychological test in our system by different type of question answering and the system will give him his current psychological position |
| Stakeholders | Patient                                                                                                    |

## 2.2 Performance Requirements:

It is very important to maintain the performance of the project. To ensure a good performance, this project have to meet some requirements which will ensure a good performance.

#### 2.2.1 Speed and latency requirements

While inserting or viewing the system in the browser, system need a minimum amount of speed to perform the task.

| SLR-16       | The system will be faster.                                                                                                    |
|--------------|----------------------------------------------------------------------------------------------------|
| Description  | While the Patient, Admin browsing the system the system will be up. It also depends on audit person and members of Monosheba internet connection. |
| Stakeholders | Patient, Admin                                                                                                    |

## 2.2.2 Precision and accuracy requirements

System have to ensure the precision and accuracy of the data.

| PAR-1        | Data accuracy                                                                                                    |
|--------------|----------------------------------------------------------------------------------------------------|
| Description  | Data should have to accurate at the time of inputting. If the data will not accurate system will not allow to save the data. Like in the Patient physical info save, if body temperature, blood pressure, sugar level those are not giving in right way system will not allow to save. |
| Stakeholders | Patient, Admin                                                                                                    |

## 2.2.3 Capacity Requirements

System is able to manage all the inserting data of patient and doctor.

| CR-1         | The system will manage all the inserting data in database.                                                      |
|--------------|----------------------------------------------------------------------------------------------------|
| Description  | Data of patient, physical condition info, transaction details, user information will be stored in the database. |
| Stakeholders | Patient                                                                                                    |

## 2.3 Dependability requirements

By the terms of dependability, it does not mean that this project is totally rely on something. Here, dependability means the running time of this project.

### 2.3.1 Reliability and availability

In order to support global and smooth operations the system must be available around the clock. On the other hand most services in this system are not mission-critical.

| RAR-1        | The system must be available 24x7                              |
|--------------|----------------------------------------------------------------|
| Description  | The system must be available 24 hours in a day                 |
|              | The system must be updated regularly                           |
|              | The system must generate prescription and other things on time |
| Stakeholders | <ul><li>Patient,</li><li>Admin</li></ul>                       |

## 2.3.2 Safety critical requirements

There are no specific safety critical requirements.

#### 2.4 Maintainability and supportability

To look after or maintain and support the project some person have to associate with this project.

#### 2.4.1 Maintenance requirements

| MR-1         | System helps to update the Patient information and member info at any time          |
|--------------|-------------------------------------------------------------------------------------|
| Description  | Admin can insert patient, doctor info. This data will stored and update at any time |
| Stakeholders | Admin                                                                               |

#### 2.4.2 Supportability Requirements Specification

- **SRS-1.** System malfunction has occurred and the system operator has to find the exact point of time when this happened
- **SRS-2.** System produces wrong results and the developers must be able to reproduce the data flow through the system
- **SRS-3.** Hacker tried to breach the system's security mechanisms and the system operator must understand what he did

#### 2.5 Security requirements

There are no access requirements beside those that have been outlined in the below:

- **SR-1.** Log in as an Admin
- **SR-2.** Log out as a Admin

To get access to this system or a specific module the system must provide a central authentication mechanism. In order to prevent anyone to exploit stolen participants all participants password must be encrypted in hash process.

#### 2.5.1 Integrity requirements

To protect credentials of user from being stolen, all passwords are stored in encrypted form. The Requirements significantly reduces the value of stolen user credentials, it's not easy to decrypt the password.

#### 2.5.2 Privacy requirements

The system provides a protection of the database in the server. However, the system will have to increment this level of protection because of the personal data mode available on the system and the larger share of people that will be having access to it through the system's registration. The user's privacy will be granted by the limited access that the log in process is going to give to the database.

## 2.6 Usability and Human Integrity requirements

This system is easy to use and only usable for the members of the Monosheba's organization.

## 2.6.1 Ease of use requirements

The system is easy to use and can easily be understandable.

| EUR-1        | The system must be usable for participants with all associate stakeholders.                                                                                      |
|--------------|----------------------------------------------------------------------------------------------------|
| Description  | The system indicates the several possibilities that the participants has to go on in using the system. The participants is allowed to undo any of the operation. |
| Stakeholders | <ul><li>Patient</li><li>Admin</li></ul>                                                                                                    |

#### 2.6.2 User Documentation

| UDR-1        | The system developer documentation                                                                                                    |
|--------------|----------------------------------------------------------------------------------------------------|
| Description  | To develop my project, audit application, I have specified the requirements of user documentation the team 5-4 are involved to my project documentation. |
| Stakeholders | System Developer                                                                                                    |

## 2.7 Look and Feel

There should not exist any unnecessary things on this project.

## 2.7.1 Style Requirements

User interface will be web based. For styling the interface and making lucrative, I need to use CSS, CSS framework as bootstrap, JavaScript

| SR-1         | The look and feel must be controllable using style sheet.                                                        |  |
|--------------|----------------------------------------------------------------------------------------------------|--|
| Description  | The styling of the elements of the web based user interface will be defined using CSS, JavaScript and bootstrap. |  |
| Stakeholders | <ul><li>User</li><li>Admin</li></ul>                                                                             |  |
|              | Technical engineer                                                                                               |  |

## 2.8 Release Requirements

There are no specific release requirements but in the project schedule section it was described briefly.

# **Chapter 3 Requirements Analysis**

## 3.1 Use Case Diagram

The following diagram has been depicted with two users. The relationship of different node with this two users clarify the system in brief.

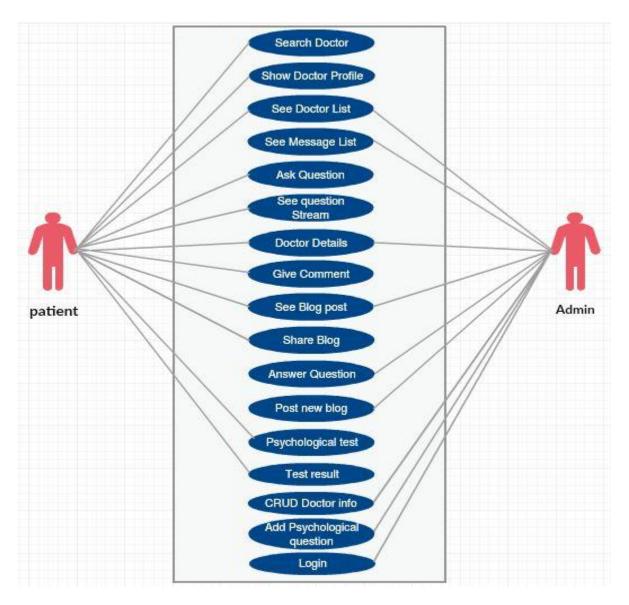

Figure 3.1Monoseba Use case

# 3.1.1 Ask a question

| Use case title                         | Prescribe a patient                                                                                                    |
|----------------------------------------|----------------------------------------------------------------------------------------------------|
| Goal                                   | Patient question saved into database and notify admin to get answer                                                              |
| Preconditions                          | User should authentic herself/himself as a patient                                                                               |
| Success End<br>Condition               | Question box not to be null when it submit.                                                                                      |
| Failed End<br>Condition                | Empty question box submit.                                                                                                    |
| Primary Actors:                        | Patient                                                                                                    |
| Secondary Actors:                      | Admin                                                                                                    |
| Trigger                                | Ask question page shown to the patient                                                                                           |
| Description / Main<br>Success Scenario | <ol> <li>Question must be type in English or Bangle and submit as a user</li> <li>Question must be saved in database.</li> </ol> |
|                                        |                                                                                                    |
| Alternative Flows                      | N/A                                                                                                    |
| Quality<br>Requirements                | N/A                                                                                                    |

# 3.1.2 Answer a question

| Use case title                         | Answer a question                                                                                      |
|----------------------------------------|----------------------------------------------------------------------------------------------------|
| Goal                                   | Patient question answer saved into database                                                            |
| Preconditions                          | User should authentic herself/himself as a admin                                                       |
| Success End<br>Condition               | Admin has new question request to answer.                                                              |
| Failed End<br>Condition                | Admin has no question request yet.                                                                     |
| Primary Actors:                        | Admin                                                                                                  |
| Secondary Actors:                      | Patient.                                                                                               |
| Trigger                                | question request comes to doctor                                                                       |
| Description / Main<br>Success Scenario | <ul><li>3. Admin can answer the question.</li><li>4. Prescription must be saved in database.</li></ul> |
|                                        | i. Trescription must be suved in dutabase.                                                             |
| Alternative Flows                      | N/A                                                                                                    |
| Quality<br>Requirements                | N/A                                                                                                    |

## 3.2 Data flow diagram

## **3.2.1 DFD(level-0)**

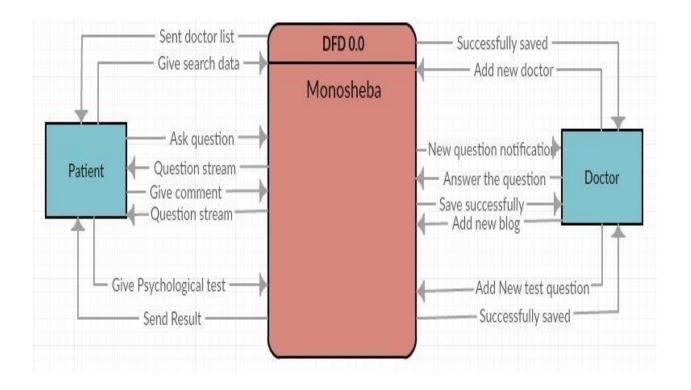

Figure 3.2 DFD Level-0

#### 3.2.2 DFD(level-0) Breakdown

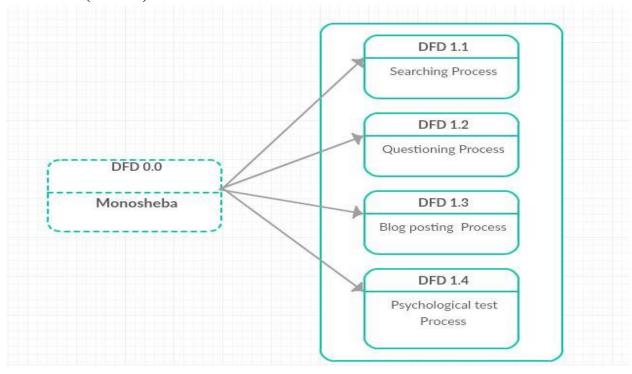

Figure 3.3DFD Level 0 Breakdown

#### 3.2.3 **DFD**(level-1)

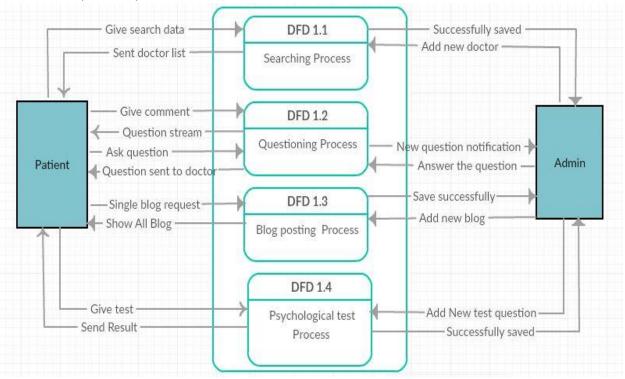

Figure 3.4 DFD Level-1

# 3.3 Activity Diagram

## 3.3.1 Activity Diagram (log in process)

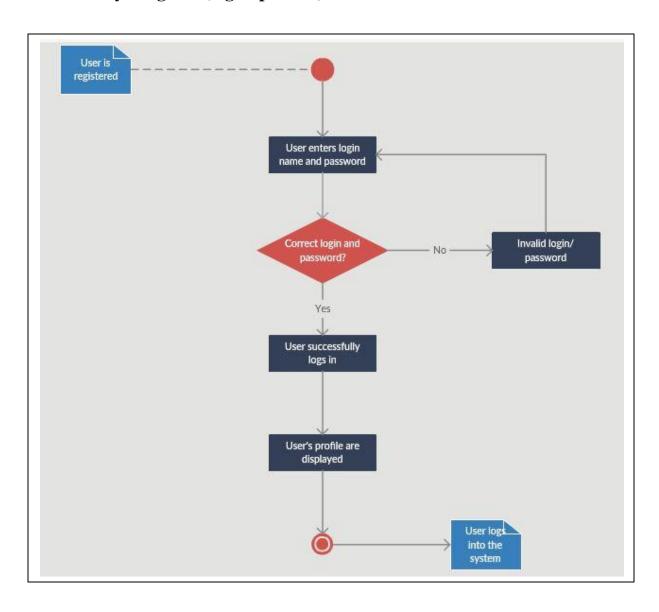

Figure 3.5 Login Activity

## 3.4 Sequence Diagram

## 3.4.1 Sequence Diagram for admin

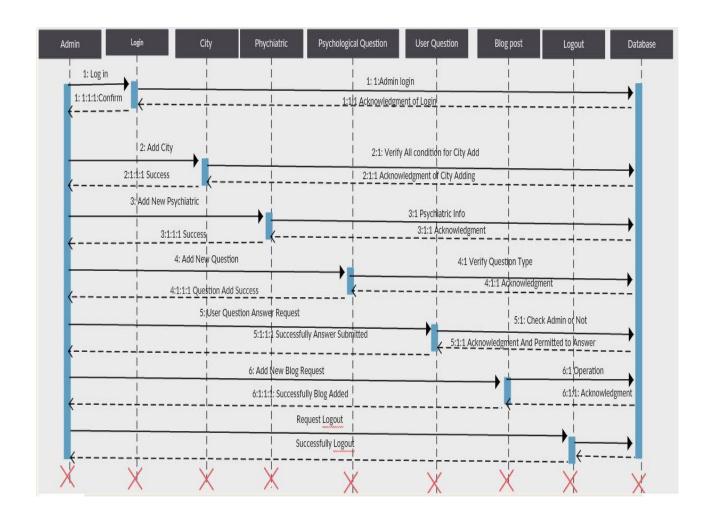

# 3.4.2 Sequence Diagram for Patient

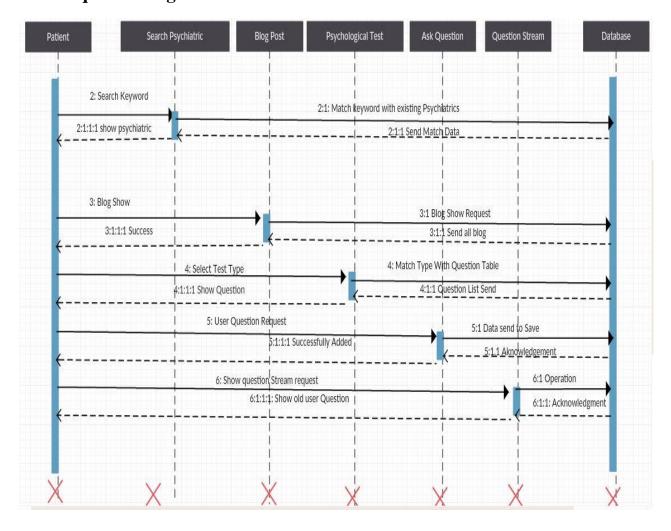

## **Chapter 4 Design & Development**

## 4.1 Development tools and technology

Without using tools, development of software is impossible. There are many tools that I have used to develop this software.

#### **4.1.1** User interface technology

User interface (UI) is everything designed into a system view that which person's associates with this system may like the interface of this system.

#### **4.1.1.1 JQuery UI**

JQuery is a JavaScript library. JQuery greatly simplifies JavaScript programming. JQuery UI is a curated set of user interface interactions, effects, widgets, and themes built on top of the jQuery JavaScript Library.

Whether you're building highly interactive web applications or you just need to add a date picker to a form control, jQuery UI is the perfect choice. JQuery UI is built for designers and developers alike. We have designed all of our plugins to get you up and running quickly while being flexible enough to evolve with your needs and solve a plethora of use cases.

#### 4.1.1.2 CSS framework or Bootstrap

CSS is a language that describes the style of an HTML document. CSS describes how HTML elements should be displayed. Build responsive, mobile-first projects on the web with the world's most popular front-end component library. Bootstrap is an open source toolkit for developing with HTML, CSS, and JS. Quickly prototype your ideas or build your entire app with our Sass variables and mix INS, responsive grid system, extensive prebuilt components, and powerful plugins built on jQuery.

After adding some classes to existing elements in the HTML-code and altering some CSS code such as removing some values for width given in pixels the site was changing depending on the width of the window. The bootstrap code is included minified, which means that white spaces

are removed to make the file size smaller and therefore make the load time faster for the file which improves the load time for the whole page.

The main design that bootstraps ads without specifically adding design to elements is that when hovering over a link. This is fixed with some simple CSS-code added to the CSS-file, unless the bootstrap CSS-file is included after the original, then bootstrap will override the custom ones and the changes will not be seen. Having some basic knowledge about how Bootstrap works before starting to use it would increase the efficiency and speed one might achieve the goal one has in mind for including bootstrap into the project.

#### 4.1.1.3 Programming Language

For developing this system I have use PHP as a programming language. PHP (recursive acronym for PHP: Hypertext Preprocessor) is a widely-used open source general-purpose scripting language that is especially suited for web development and can be embedded into HTML. PHP is a server scripting language, and a powerful tool for making dynamic and interactive Web pages.

#### **4.1.1.4** PHP Framework (Laravel)

Laravel is an open source MVC framework. It makes developing, deploying and maintaining applications much easier. Laravel has number of libraries to reduce the overload of most common tasks. Following are the advantages of using Laravel.

- 1. Open Source
- 2. MVC Framework
- 3. Template Engine
- 4. Caching Operations
- 5. Search Engine Friendly URLs
- 6. Easy CRUD (Create, Read, Update, Delete) Database Interactions.
- 7. Libraries and Helpers
- 8. Built-in Validation
- 9. Email, Cookie, Security, Session, and Request Handling Components
- 10. View Helpers for AJAX, JavaScript, HTML Forms and More

### 4.1.2 Implemented tools and platform

The order of execution may vary depending upon the person developing the plan. Some people do better with looking at lots of tools and asking themselves "How can I use these tools to accomplish my goals and which ones do I use?" While others may look at tactics that have been tried and proven successful and determine which tactics best apply to them and their goals. And, many start with developing a sound strategy, then determine which tactics and tools best suits their needs to accomplish their goals.

#### 4.1.2.1 IDE

I have used phpStorm as an IDE for developing this project. jetBrains phpstorm is a commercial cross platform IDE for php built on jet brains interlay idea platform. Phpstorm provides an editor for php, HTML and JavaScript with on the fly code analysis, errors presentation and automated refactoring's for php and JavaScript code. Phpstorm code completion supports php 5.3, 5.4, 5.5, 5.6 and 7.0 including generators co-route lines etc.

It includes a full-fledged SQL editor with editable query results. PhpStorm is built on IntelliJ IDEA, which is written in Java. Users can extend the IDE by installing plugins created for the IntelliJ Platform or write their own plugins. All features available in Webstrom are included in PhpStorm, which adds support for PHP and databases. WebStorm ships with pre-installed JavaScript plugins.

#### **4.1.2.2** Web Server

The Apache HTTP Server Project is an effort to develop and maintain an open-source HTTP server for modern operating systems including UNIX and Windows. The goal of this project is to provide a secure, efficient and extensible server that provides HTTP services in sync with the current HTTP standards.

The Apache HTTP Server was launched in 1995 and it has been the most popular web server on the Internet since April 1996. It has celebrated its 20th birthday as a project in February 2015. The Apache http server is the world's most used web server software.

#### 4.1.2.3 Database server

MySQL is an open-source relational database management system (RDBMS). I have used MySQL database to store data of my projects data. Because this database server provides huge storage and this server is very easy to use.

### 4.2 Database Diagram

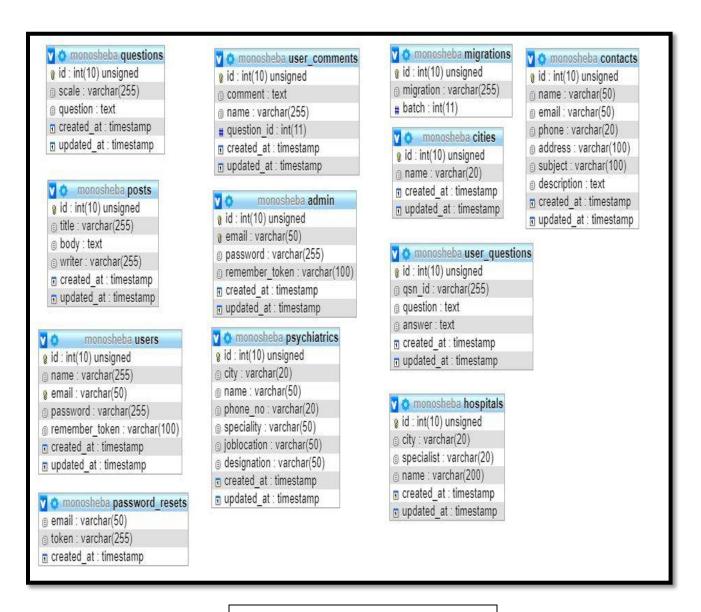

Figure 4.1 Database Diagram

# **Chapter 5 Test Plan**

# **5.1 Features to Be Tested**

| Features               | Priority | Description                                                            |
|------------------------|----------|------------------------------------------------------------------------|
| Log in                 | 1        | Login as authenticated user.                                           |
| Logout                 | 1        | Logout from the system.                                                |
| Showing Doctor list    | 2        | Showing all doctor list perfectly                                      |
| Get a doctor           | 2        | When get button click ,patient get that doctor                         |
| Ask question           | 3        | User can ask question English and bangle.                              |
| Comment on a question  | 2        | When a comment post that comment only show for that question           |
| Answer question        | 1        | Question answer saved and shown successfully                           |
| Post a blog            | 3        | When admin post a blog, blog must be shown in user and admin blog list |
| Edit question          | 1        | Admin edit all question.                                               |
| Edit blog              | 1        | Admin edit all blog and save.                                          |
| Delete comment         | 3        | Admin has permission to delete comment permanently                     |
| Add psychiatric        | 2        | Admin has permission to add psychiatric                                |
| Delete psychiatric     | 3        | Admin has permission to edit or delete psychiatric permanently         |
| Technological Features | l        | 1                                                                      |

| Database | 1 | Access to database is frequently needed     |  |  |
|----------|---|---------------------------------------------|--|--|
|          |   | operation. So this technical feature should |  |  |
|          |   | be tightly in control for management        |  |  |
|          |   | system                                      |  |  |
|          |   |                                             |  |  |

Here, 1=Low Priority; 2=Medium Priority; 3=High Priority

### **5.2 Testing Strategy**

A testing strategy is a general approach to the testing process rather than a method of devising particular system or component tests. Different testing strategies may be adopted depending on the type of system to be tested and the development process used.

#### **5.2.1** Test approach

A test approach is the test strategy implementation of a project, defines how testing would be carried out. Test approach has two techniques:

- **Proactive** An approach in which the test design process is initiated as early as possible in order to find and fix the defects before the build is created.
- **Reactive** An approach in which the testing is not started until after design and coding are completed.

### 5.2.1.1 Black Box Testing

Black box testing also called functional testing that ignores the internal mechanism of a system or component and focuses on the outputs generated in response to selected inputs and execution conditions. We have decided to perform equivalence partitioning and Boundary value analysis for this system

# **5.2.1.2** Equivalence Class Partitioning

In considering the inputs for our equivalence testing, the following types will be used:

Legal Input values: Test values within boundaries of the specification equivalence classes. This will be input data the program expects and is programmed to transform into usable values.

Illegal Input Values: Test equivalence classes outside the boundaries of the specification. This will be input data the program may be presented, but that will not produce any meaningful output.

#### **5.2.1.3 Boundary Value Analysis**

The acceptable range of values for this application was set by the development team. At the time of testing developer will define the boundary value & generate test case for performing the boundary value analysis

#### 5.2.1.4 White Box Testing

White box testing is a software testing method in which the internal structure /implementation of the item being tested is known to the tester. The tester chooses inputs to exercise paths through the code and determines the appropriate outputs. Programming know-how and the implementation knowledge is essential.

#### 5.2.1.5 Pass/Fail Criteria

The entrance criteria's for each phase of testing must be met before the next phase can commence. Now the criteria's for pass and fail are given below.

- According to the given scenario the expected result need to take place then the scenario
  will be considered as pass otherwise that criteria should be failed.
- If an item tested 10 times, 9 times perfectly worked and single time do not work properly then it will consider as fail case.
- System crash will be considered as fail case.
- After submitting a query in the system, if expected page won't appear then it will be considered as fail case.

### **5.3 Testing Schedule**

| Test Phase         | Time   |
|--------------------|--------|
| Test Plan Creation | 1 week |

| Test specification creation | 2 week          |
|-----------------------------|-----------------|
| Unit Testing                | Developing time |
| Component testing           | 2 week          |
| Integration Testing         | 1 week          |
| Use case validation         | 1 week          |
| User interface testing      | 1 week          |
| Load testing                | 1 week          |
| Performance Testing         | 1 week          |
| Release to Production       | 1 week          |

# **5.4 Testing Environment**

Testing environment is a setup of software and hardware for the testing teams to execute test cases. In other words, it supports test execution with hardware, software and network configured. For test environment, key area to set up includes

- System and applications
- Test data
- Database server
- Front end running environment
- Client operating system Browser
- Hardware includes Server
- Operating system network documentation required like reference documents/configuration guides/installation guides/ user manuals .

#### **5.6 Test Cases**

It is impossible to build a system without any fault. Sometimes, this fault makes software implementation failure. If we test the system before executing the system it will help us to find the fault of the system. For testing the system, we need to write some test cases.

# 5.6.1 Log In

| Test case #1                    | Test case name: Log In                 |
|---------------------------------|----------------------------------------|
| System: Monosheba Application   | Subsystem: Doctor, Agent and Admin ID. |
| <b>Designed By:</b> Faruk Ahmed | Designed Date: 20.07.18                |
| Executed by:                    | Executed date                          |

**Short Description:** The user is registered and trying to log in to the EHC when the system will check validity.

### **Pre-conditions:**

- 1. When any users tries to go home page or any page, they will be asked to login first.
- 2. Assume that Username is 'admin' and password 'password'

| Step | User name           | Password | <b>Expected Response</b>                        | Pass/<br>Fail | Comment |
|------|---------------------|----------|-------------------------------------------------|---------------|---------|
| 1    | Shuvo               | 124      | Wrong username and password                     |               |         |
| 2    |                     | admin    | Username can't be blank                         |               |         |
| 3    | admin               | admin    | Invalid password                                |               |         |
| 4    | Password            | admin    | Invalid username                                |               |         |
| 5    | admin               |          | Password can't be blank                         |               |         |
| 6    |                     |          | Username and password can't be blank            |               |         |
| 7    | b@gmail.c<br>om     | password | Invalid username                                |               |         |
| 8    | shuvo@gm<br>ail.com | password | Invalid username.                               |               |         |
| 9    |                     | Sldjf    | Invalid username & password                     |               |         |
| 10   | Admin               | 123456   | Successfully loged in and redirect to home page |               |         |

# **5.6.2 Prescription Request send**

| Test case #2                     | Test case name: Prescription Request send |  |
|----------------------------------|-------------------------------------------|--|
| System: Telemedicine Application | Subsystem: Agent/patient                  |  |
| <b>Designed By:</b> Raju Das     | Designed Date: 20.07.18                   |  |
| Executed by:                     | Executed date                             |  |

**Short Description:** Agent trying t send a prescription request.

### **Pre-conditions:**

- 1. Register a patient or search a previous register patient successfully
- 2. Give patient physical all info
- **3.** If select demand doctor payment will necessary

| Step | Action                                                                 | Expected Result                    | Pass/<br>Fail | Comment |
|------|------------------------------------------------------------------------|------------------------------------|---------------|---------|
| 1    | Only register patient and send                                         | Request not send                   |               |         |
| 2    | Patient register and patient physical info send                        | Request not send                   |               |         |
| 3    | Patient register ,patient physical info and select payment option send | Allow to go to payment detail page |               |         |
| 4    | Payment details send                                                   | Prescription request send          |               |         |

**Post-conditions:** Prescription request send succesfully

# **5.6.3** Required Input Field in All Pages

| Test case #3                  | <b>Test case name:</b> Required input field in all pages. |  |
|-------------------------------|-----------------------------------------------------------|--|
| System: Monosheba Application | Subsystem: N/A.                                           |  |
| Designed By: Faruk Ahmed      | <b>Designed Date:</b> 20.07.18                            |  |
| Executed by:                  | Executed date                                             |  |

**Short Description:** Agent fill all the input field and now trying to input a file.

### **Pre-conditions:**

1. Agent should log in first with his username and password.

**2.** Every input field should have to be filled.

| Step | Action                                                            | Expected Result            | Pass/<br>Fail | Comment |
|------|-------------------------------------------------------------------|----------------------------|---------------|---------|
| 1    | All the input field is filled but<br>Patient photo filed is empty | Please Add Patient photo   |               |         |
| 2    | All the input field is filled.                                    | System will allow to save. |               |         |

# **Chapter 6 User Manual**

# 6.1 Homepage

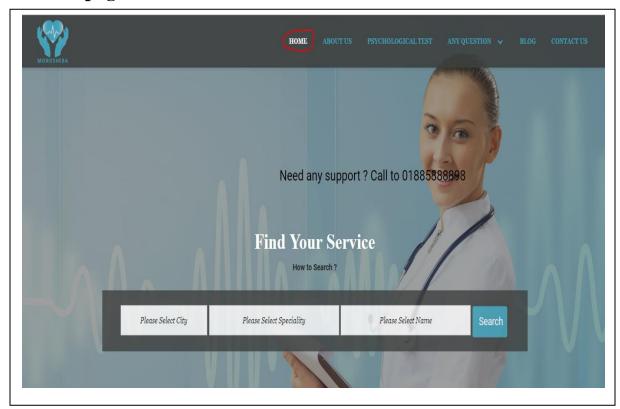

Figure 6.1 Homepage

### **6.2 Find Your Service**

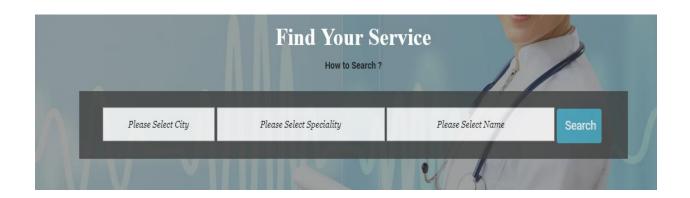

Figure 6.2 Find Your Service

### 6.3 How to Search

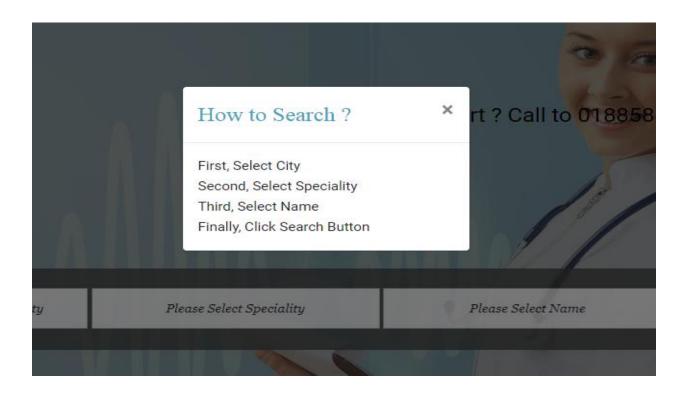

Figure 6.3 How to Search

# **6.4 Doctor Details**

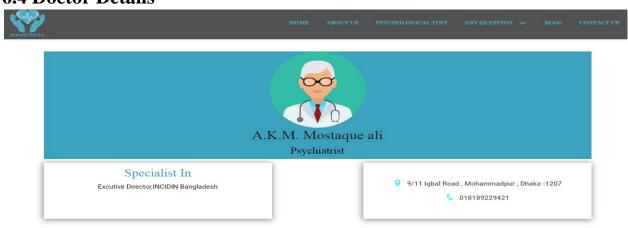

Figure 6.4 Doctor Details

# 6.5 Ask Question

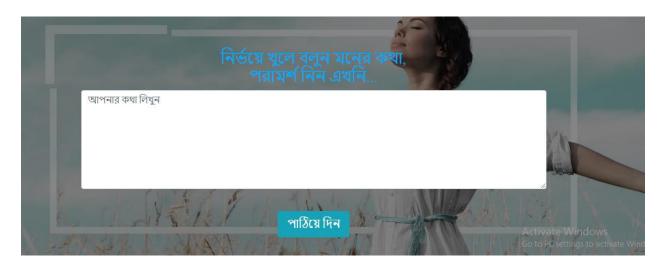

Figure 6.5 Ask Question

# 6.6 Question Stream

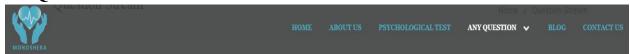

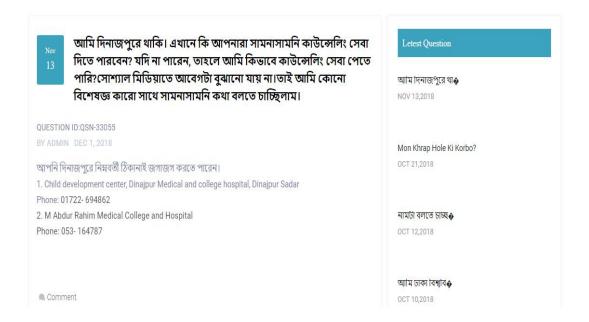

Figure 6.6 Question Stream

# **6.7 Comment Option**

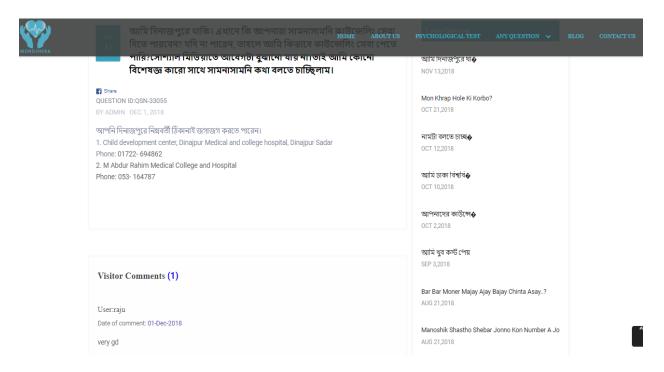

Figure 6.7 Comment Option

# **6.8 Share Option**

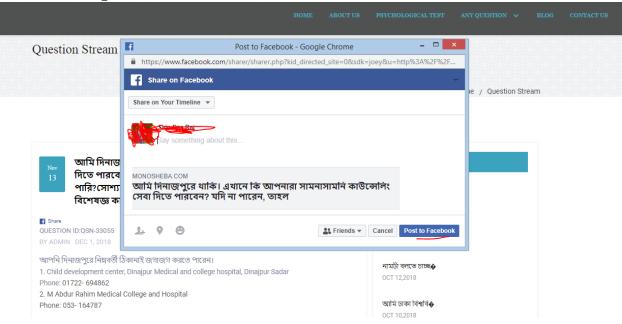

Figure 6.8 Share Option

# 6.9 Blog Single view

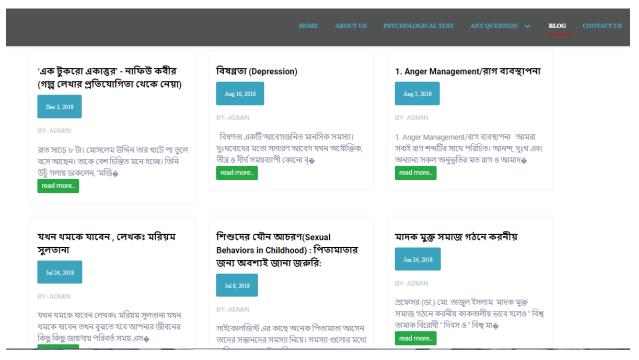

Figure 6.9 Blog Single view

6.10 Ask Question

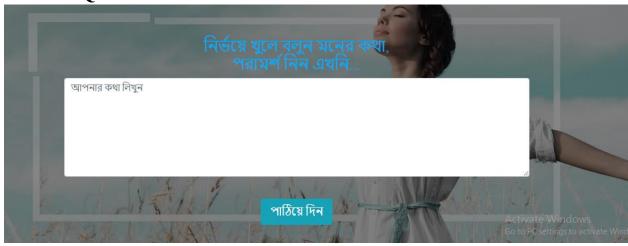

Figure 6.10 Ask Question

# 6.11 Contact Page

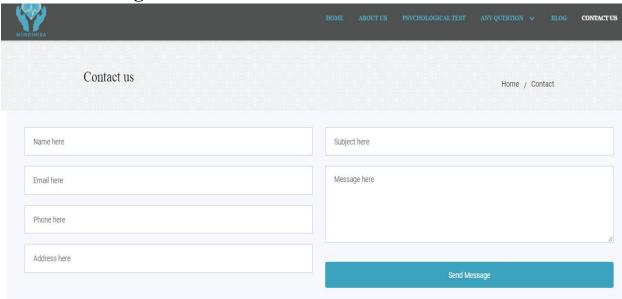

Figure 6.11 Contact Page

# 6.12 Psychological Test

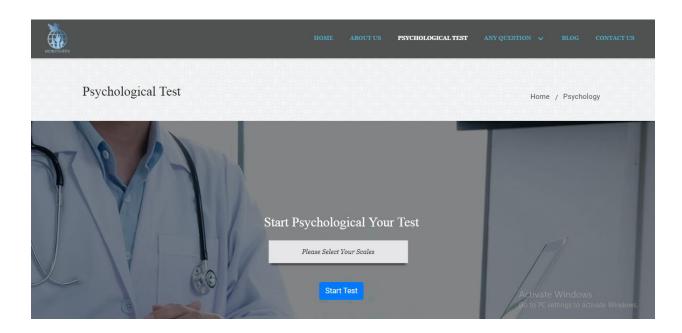

Figure 6.12 Psychological Test

# **6.13 Psychological Test Question**

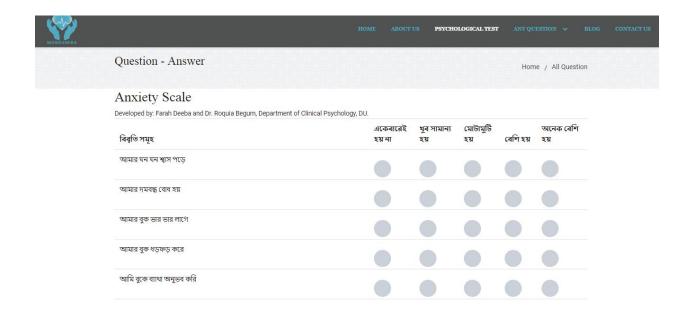

Figure 6.13 Psychological Test Question

### 6.14 Admin Home

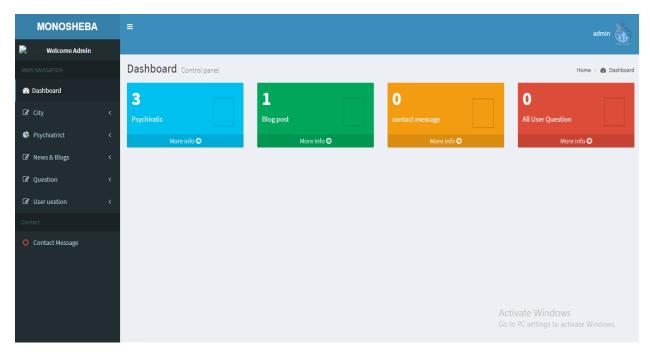

# 6.15 Admin Manage Question

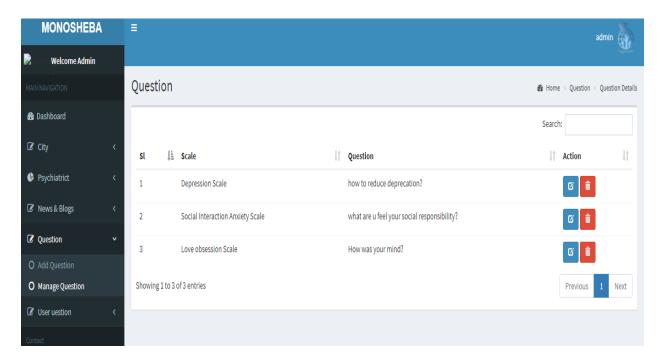

Figure 6.15Admin Manage Question

# **Chapter 7 Conclusion**

### 7.1 Project Summary

This project has been started from July. From that beginning time I have to work hard to know the clients requirement clearly. After that I proposed a design to them by help of my supervisor. They appreciated and said to start developing the project. Then I started to develop the project. From then I gradually develop the project. To build an accounting software is typically hard. I think storing the data in database neatly is very important. That's why I did this first and made a relationship with the tables. After that I design the UI. This project's UI is very simple and clean which is very help for the user's experience. Then I started coding and executing the project. If I did not test this project there will stay some bug on this project which will ruin the full project. That why give importance to test this project and then I solved some bug which I got after testing this project.

### 7.2 Future Update

It is very hard to develop something without any limitations. This project has some limitations. Limitation are as follows:-

- Not fully responsive, we will try to make it
- For business purpose it is not fully ready but we are working on this

#### 7.3 Obstacles and Achievements

To walk in the good way one's have to face many obstacles. By facing obstacles one will get some achievements. To store the data with financial year wise and to get the data in a correct format was an obstacle for me. Although I have done it by taking help from my supervisor, friends and by searching the solution from google. Some obstacles and achievement are as follow:

• **Scope Change:** Sometimes I was asked to add some features. Then I had to redesign the system. It made me sometimes hopeless.

# 7.4 Future Scope

By working with this project, I have learnt many things and meet with some great person. This project will give me some opportunity to work with this type of similar project.

# **Chapter 8 References**

To complete audit application, I have taken help from many places. Some references are given bellow:-

- [1] https://creately.com/app/, august 18, 2018
- [2] https://en.wikipedia.org/wiki/Telemedicine, Sep 14, 2018
- [3] https://searchhealthit.techtarget.com/definition/telemedicine, Sep 16, 2018
- [4] https://www.slideshare.net/khandhar/telemedicine-ppt, ,Sep 20, 2018